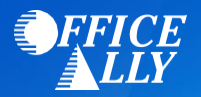

# **MEDICARE KENTUCKY (15102) EDI-ENROLLMENT INSTRUCTIONS**

# **WHAT FORM(S) SHOULD I DO?**

#### • CGS [EDI Application](http://www.cgsmedicare.com/medicare_dynamic/edi_application/edi_application/index.aspx)

- o Reason for Submission: **Add Provider(s)**
- o Line of Business: **KY Part B 15102**
- o Input Submitter ID #: **ZH2C** *(for both 837 and 835)*
- o Type of Submitter: **Clearinghouse**
- o Submitter ID Entity Name: **Office Ally**
- o EDI Contact Person: **Payer EDI Enrollment Department**
- o Submitter Phone Number: **360-975-7000 Ext. 1**
- o Submitter E-Mail Address: [payerenrollment@officeally.com](mailto:payerenrollment@officeally.com)
- o Submitter Address 1: **PO Box 872020**
- o Submitter City: **Vancouver**
- o Submitter State: **WA**
- o Submitter Zip: **98687**
- o Network Service Vendor (NSV): **ECC**

### **WHERE SHOULD I SEND THE FORM(S)?**

• Form is completed online.

#### **HOW DO I CHECK STATUS?**

- Call the EDI department at (866) 276-9558 and ask if you have been linked to Office Ally's submitter ID **ZH2C**.
- **Once you receive confirmation that you've been linked to Office Ally, you may begin submitting your claims electronically.**

## **HOW DO I ENROLL TO RECEIVE ERA'S?**

• There is no separate form for Electronic Remittance Advice (ERA/835). Upon completion of the EDI application, you will automatically be enrolled to receive Electronic Remittance Advice. Paper remits will no longer be sent.